# **Dynamics and Animations**

Dynamics let you configure real-time changes on the object look, position, size, colors, the value the object reflects, user action to take when a user clicks, and more. That dynamic behavior is configured by creating links from the object properties to tags or other project runtime properties.

In some systems, the name "animation" is used to refer to those dynamic runtime changes; in FactoryStudio we elected to use the term "Dynamics" to make a clear distinction with the WPF animations features; WPF animations also refers to changes in the graphics object properties when running the displays, but using timers and other objects status to guide the animation, not the real-time database values.

When you double click on an object, or press the Dynamics button, or select it on the right-click context menu, a list of compatible dynamics that can be applied to the selected object is presented.

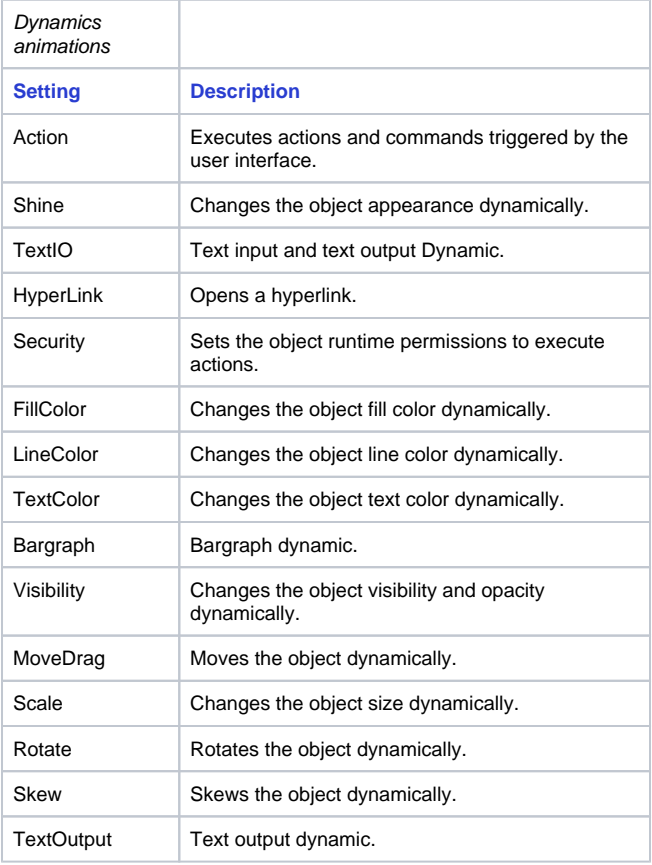

#### **On this page:**

**[Settings](#page-0-0)** [Shine Dynamic](#page-1-0) [Text I/O dynamic](#page-2-0) [Hyperlink and Security dynamic](#page-2-1) [Fill, Line and Text Color Dynamic](#page-3-0) [Bargraph Dynamic](#page-4-0) [Visibility Dynamic](#page-4-1) [MoveDrag Dynamics](#page-5-0) [Scale Dynamic](#page-5-1) [Rotate Dynamic](#page-6-0) [Skew Dynamic](#page-6-1)

#### **In this section...**

#### **Get, Apply, and Replace**

After associating a dynamic with an object you can use the buttons Get and Apply to move dynamics settings configuration from one object to another. Select the object with the dynamics you want to use, and press Get. You can right click the dynamic name at the left panel, in order to enable or disable the ones that will be applied. Select one or more target objects and press Apply.

You can use the Replace button to change the Tags in the dynamics on the selected objects. The String button is used to change all strings at the selected objects.

#### <span id="page-0-0"></span>**Settings**

The tables below present the detailed settings available for each type of dynamic.

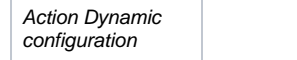

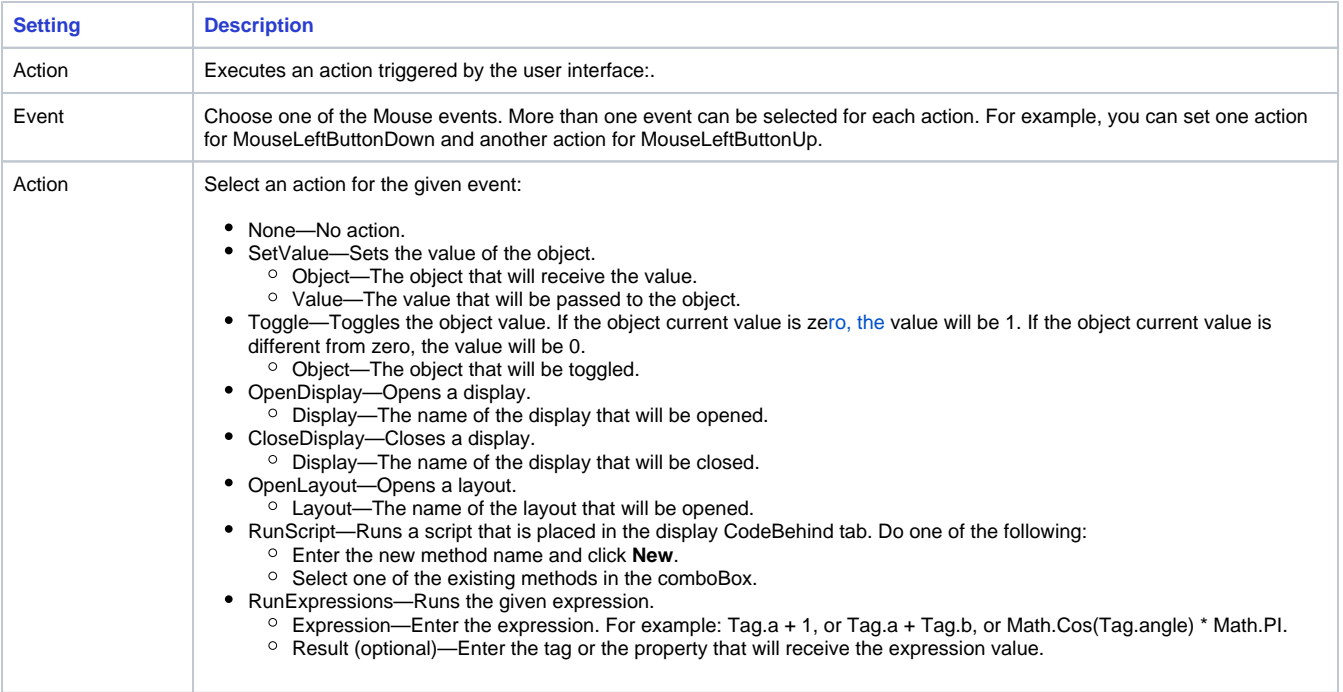

## **Examples**

Run Expressions Examples:

Sum two values and pass the result to another tag.

Expression—Tag.quantity1 + Tag.quantity2. Result—Tag.totalQuantity.

#### $\bullet$  Increment a tag.

Expression—tagCounter + 1. Result—tagCounter.

 $\bullet$  Increment a tag  $(0 - 10)$ .

Expression—If(tagCounter < 10,tagCounter + 1,0). Result:—tagCounter.

#### <span id="page-1-0"></span>**Shine Dynamic**

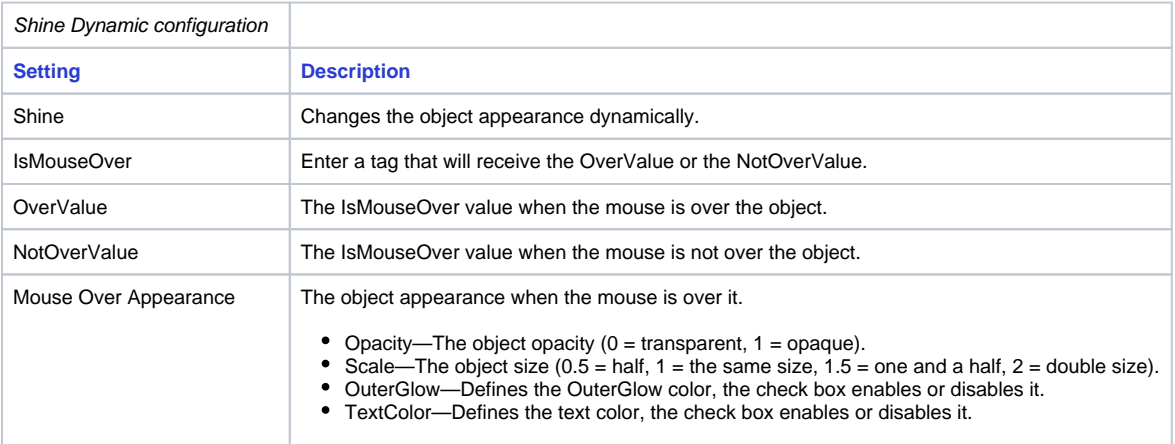

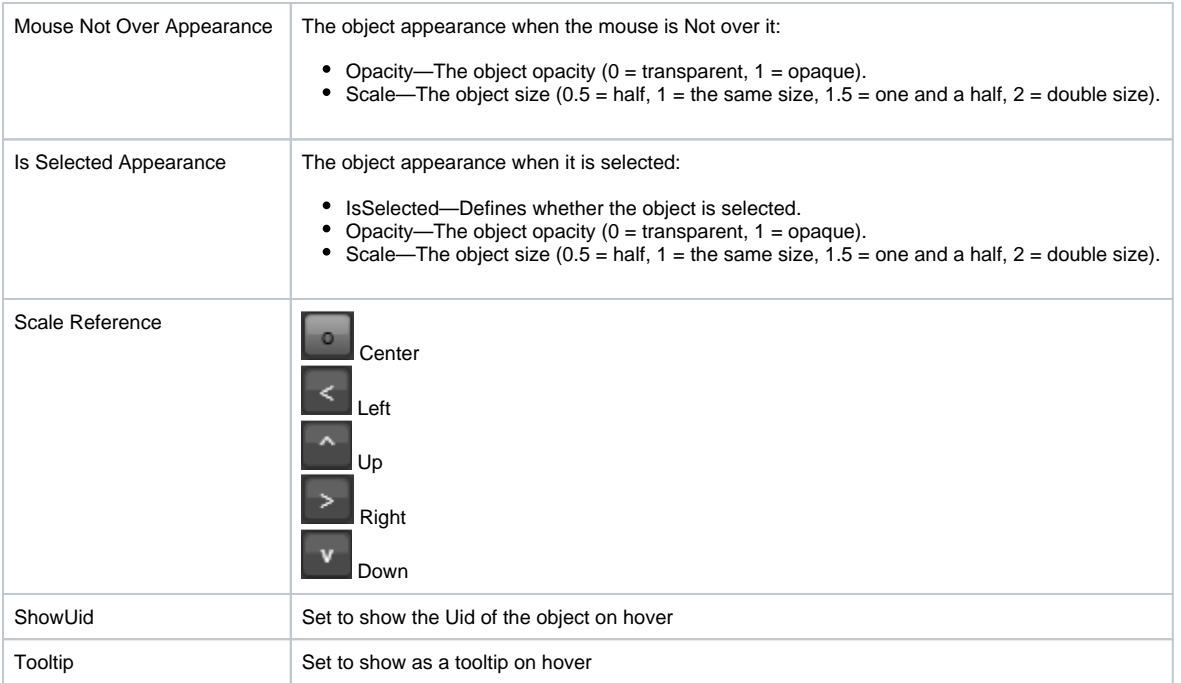

# <span id="page-2-0"></span>**Text I/O dynamic**

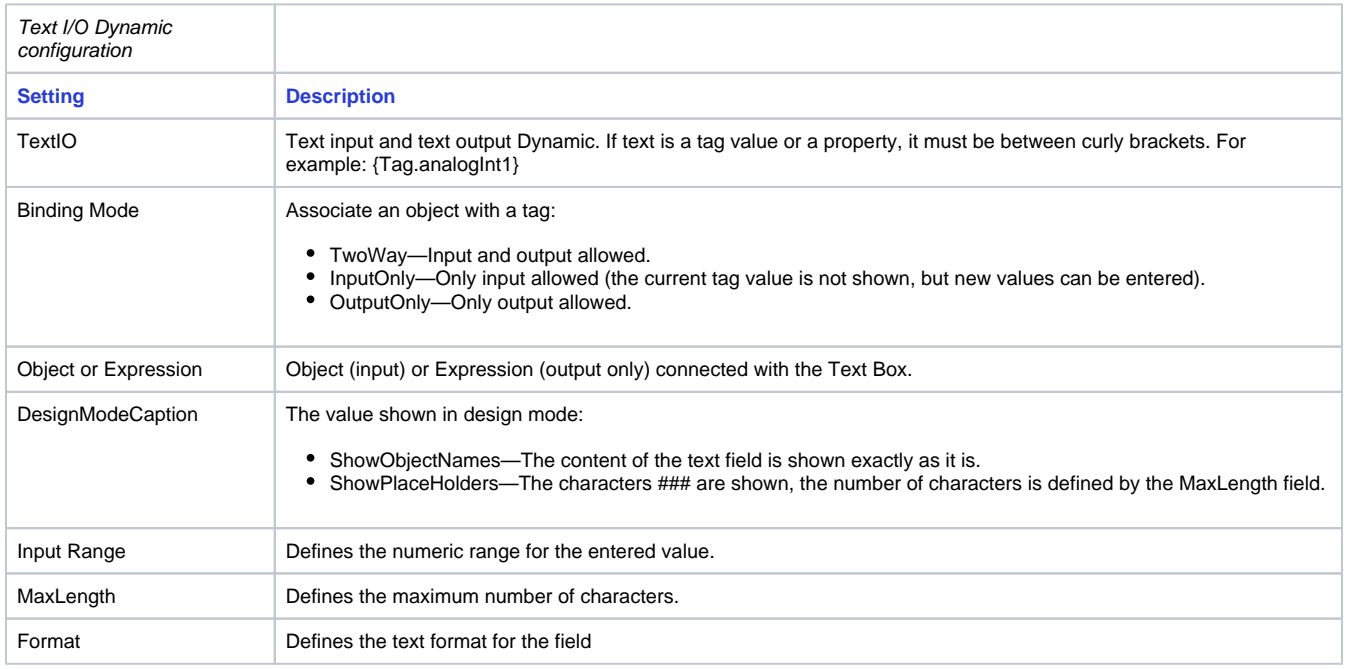

### <span id="page-2-1"></span>**Hyperlink and Security dynamic**

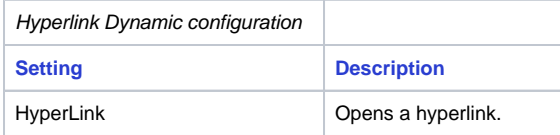

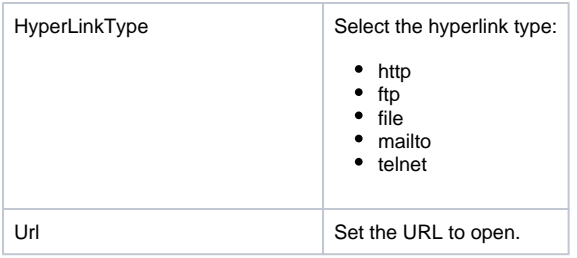

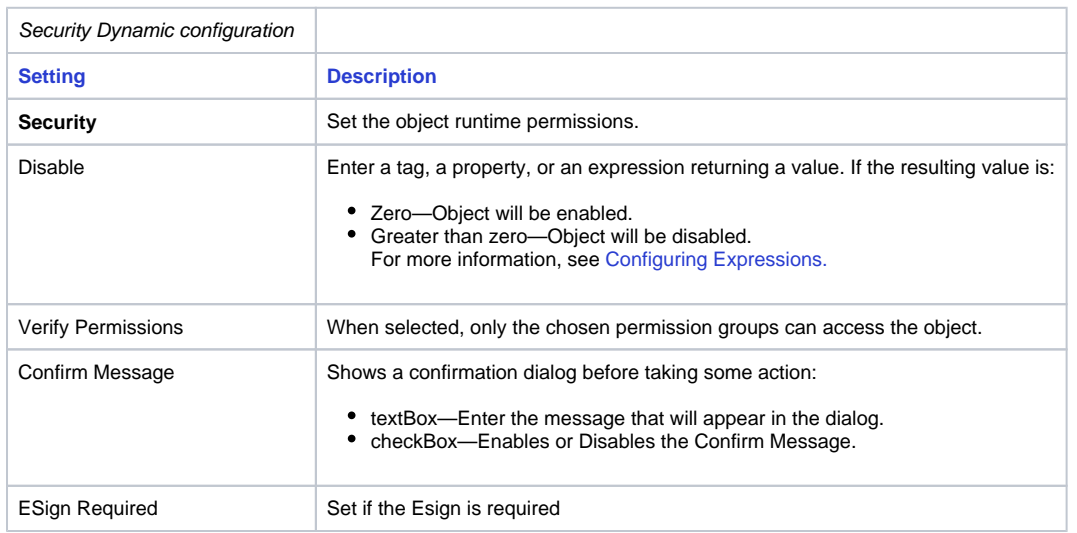

# <span id="page-3-0"></span>**Fill, Line and Text Color Dynamic**

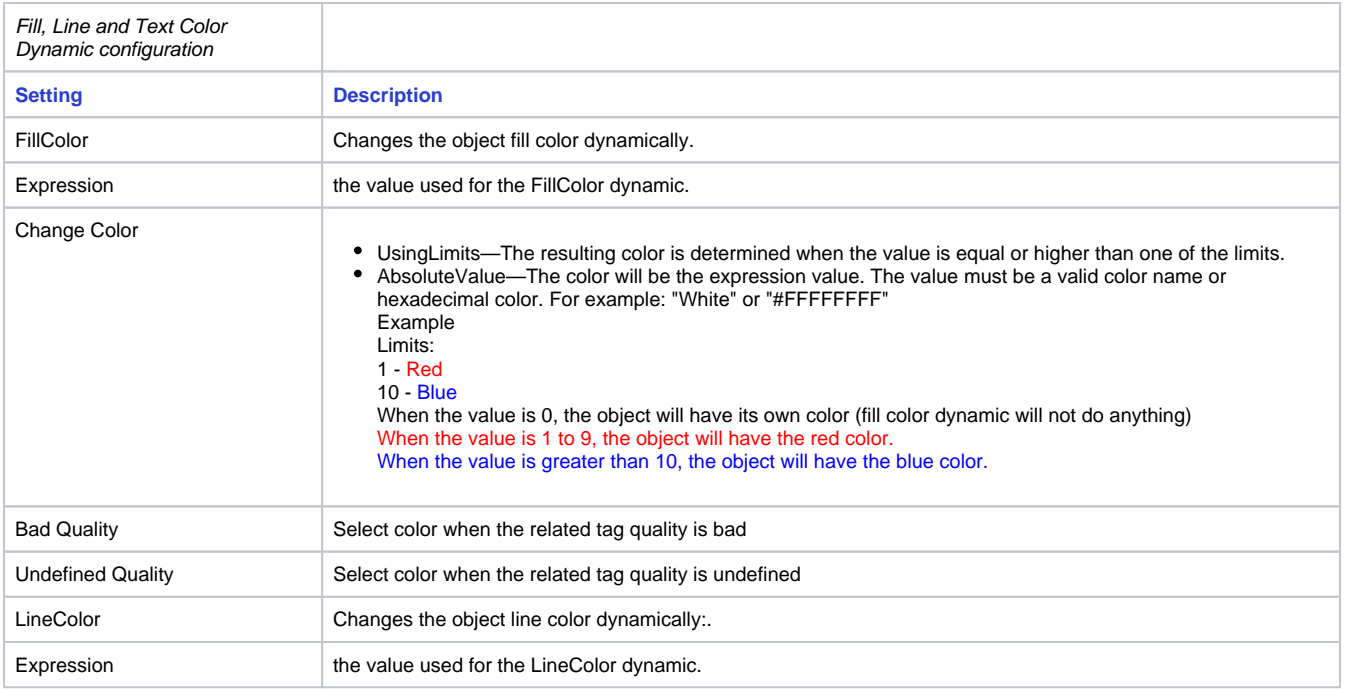

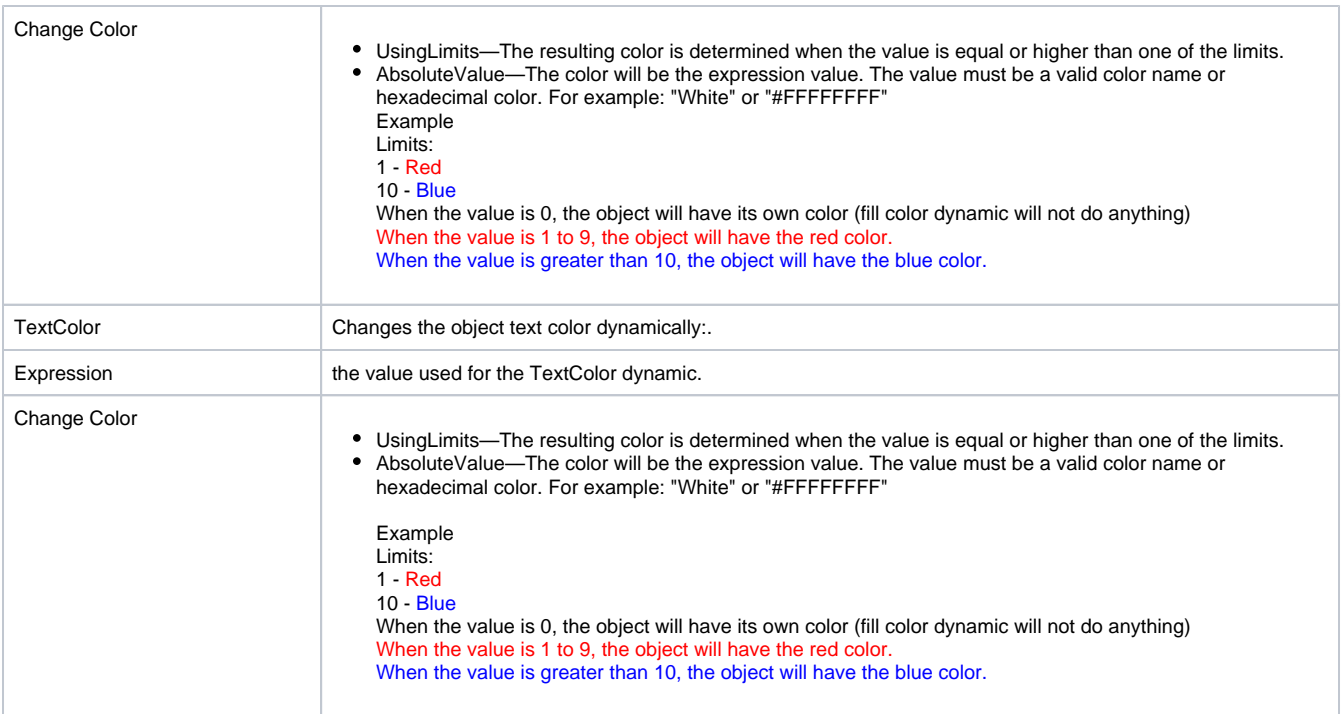

### <span id="page-4-0"></span>**Bargraph Dynamic**

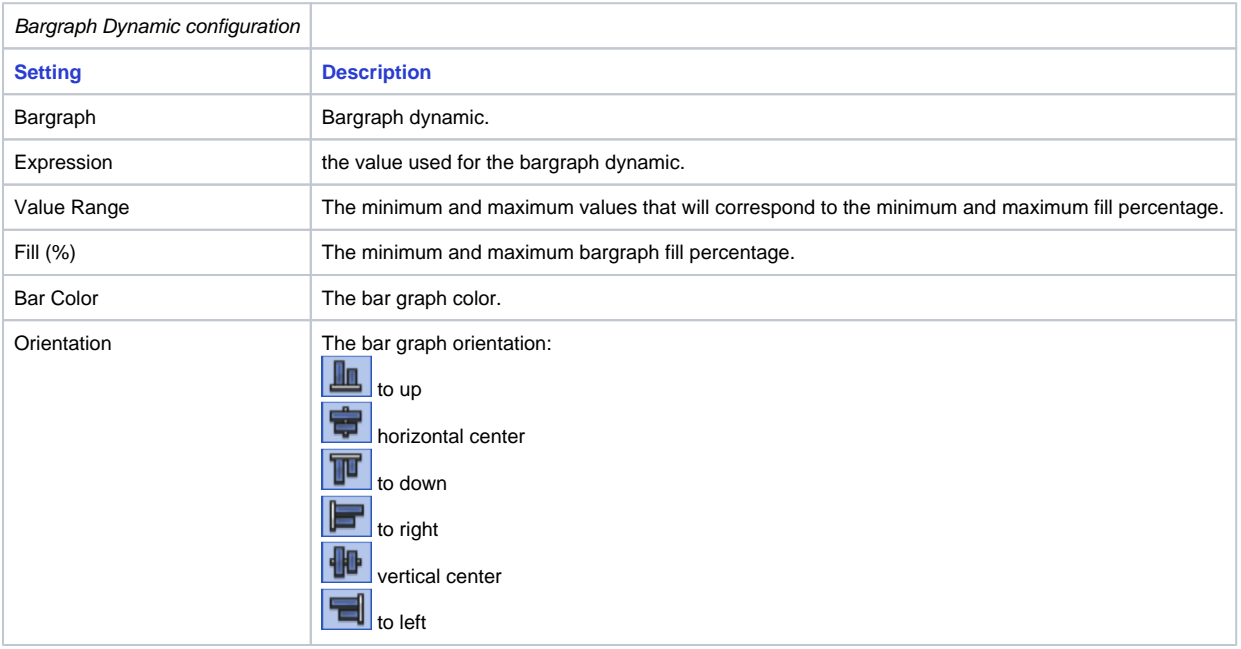

### <span id="page-4-1"></span>**Visibility Dynamic**

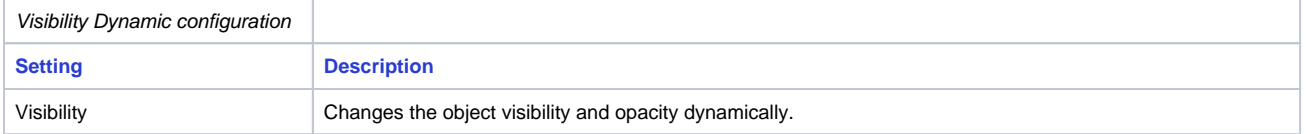

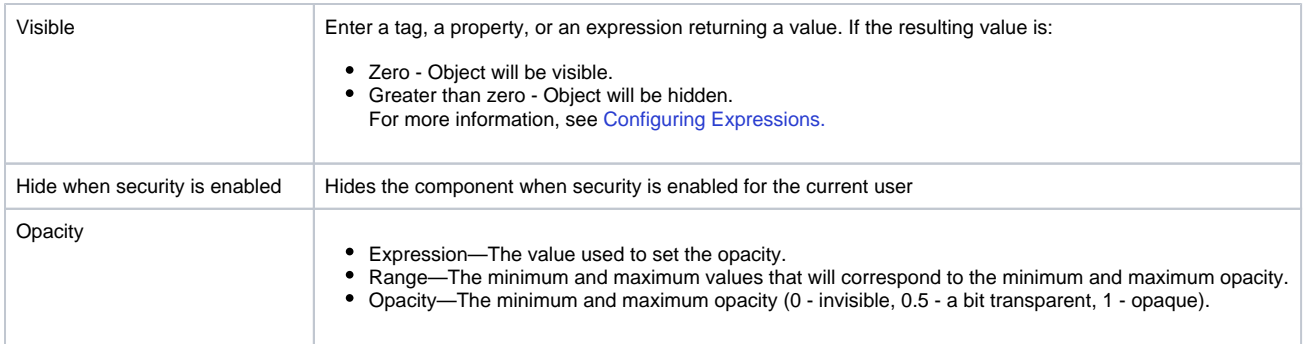

### <span id="page-5-0"></span>**MoveDrag Dynamics**

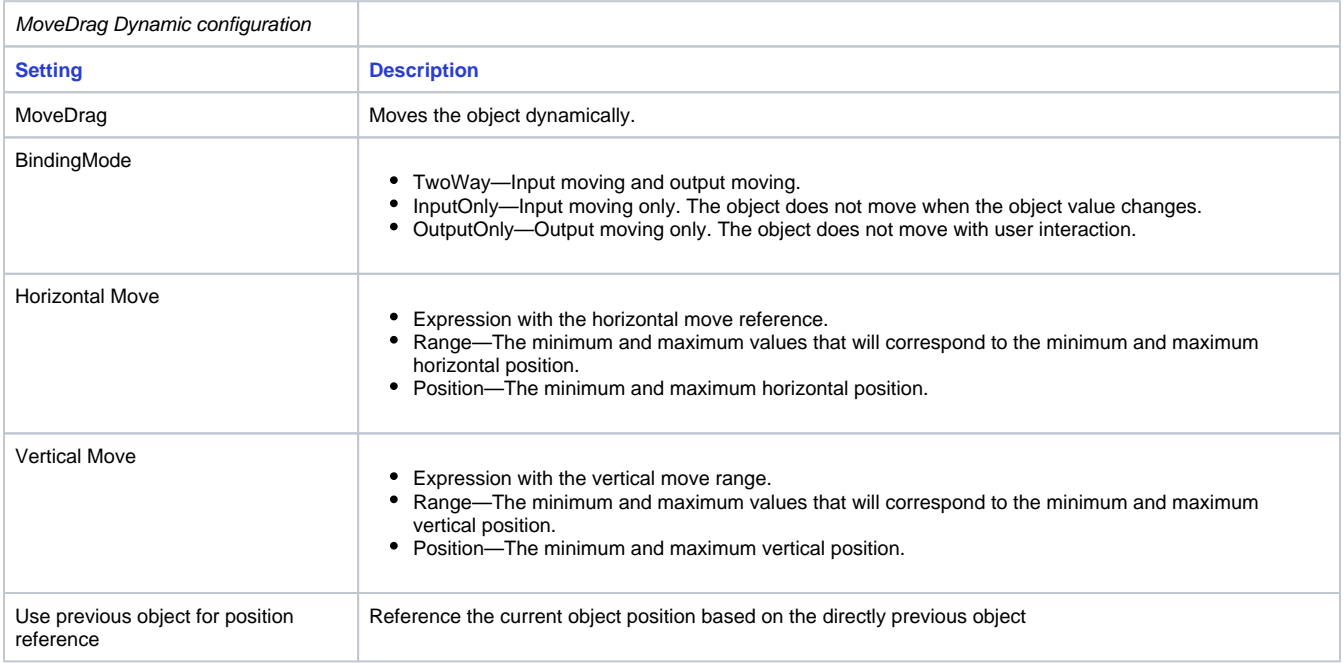

### <span id="page-5-1"></span>**Scale Dynamic**

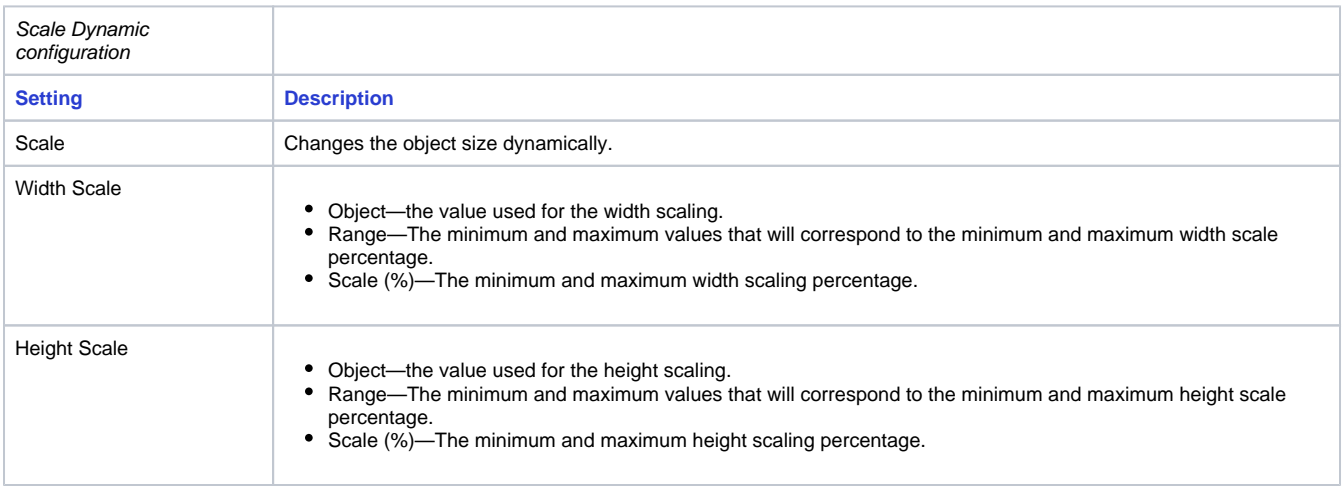

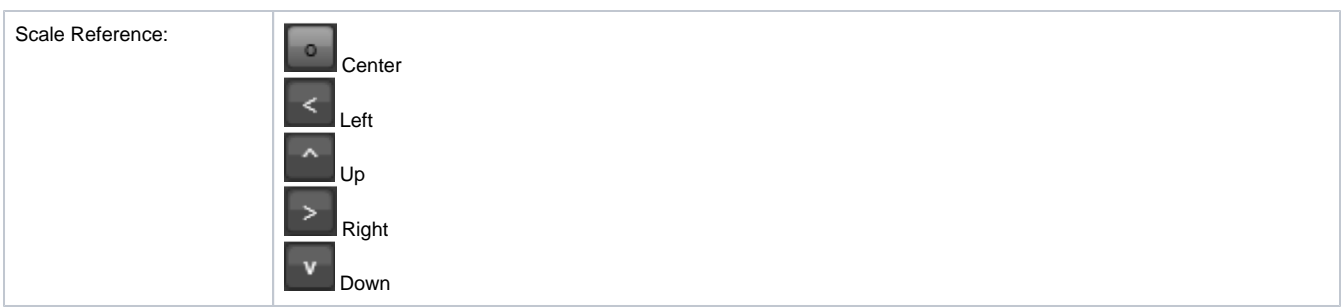

### <span id="page-6-0"></span>**Rotate Dynamic**

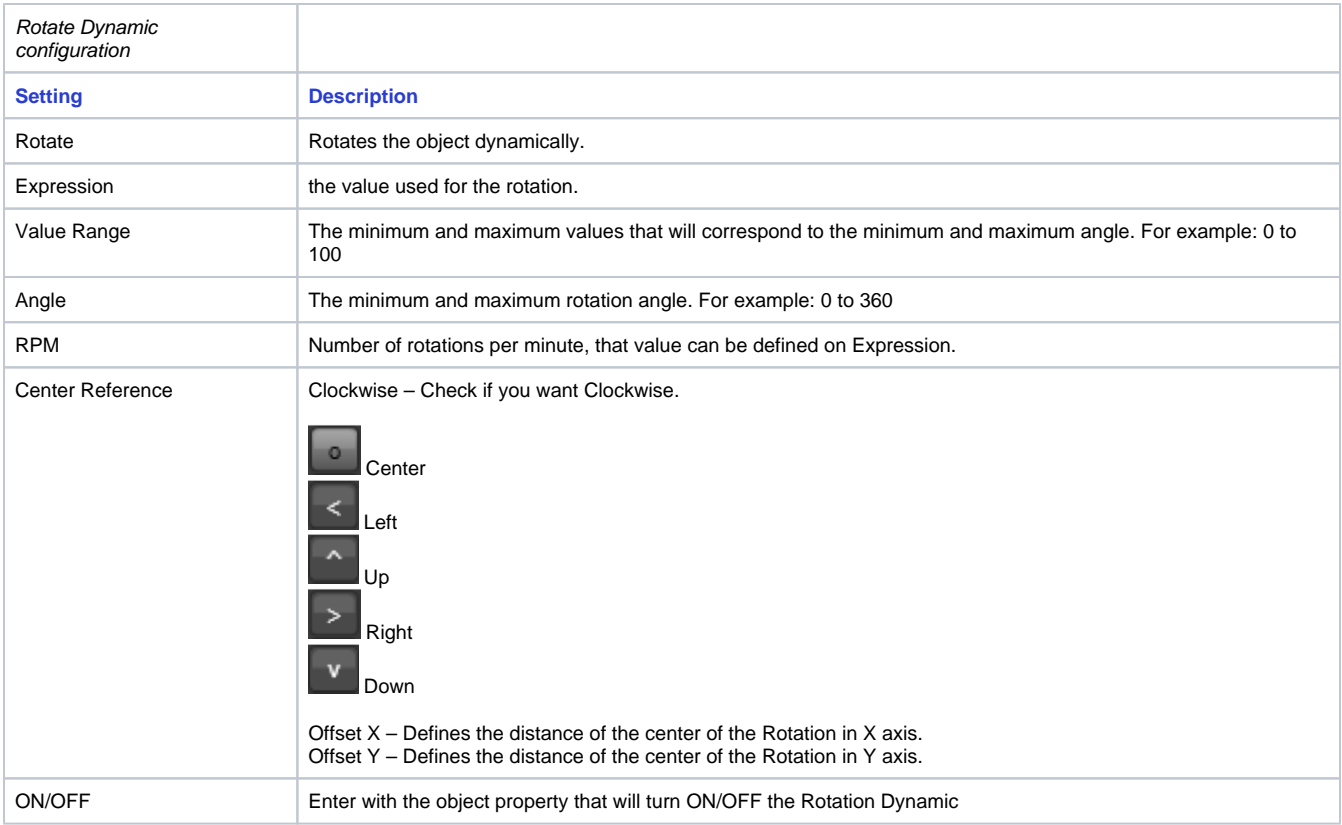

#### <span id="page-6-1"></span>**Skew Dynamic**

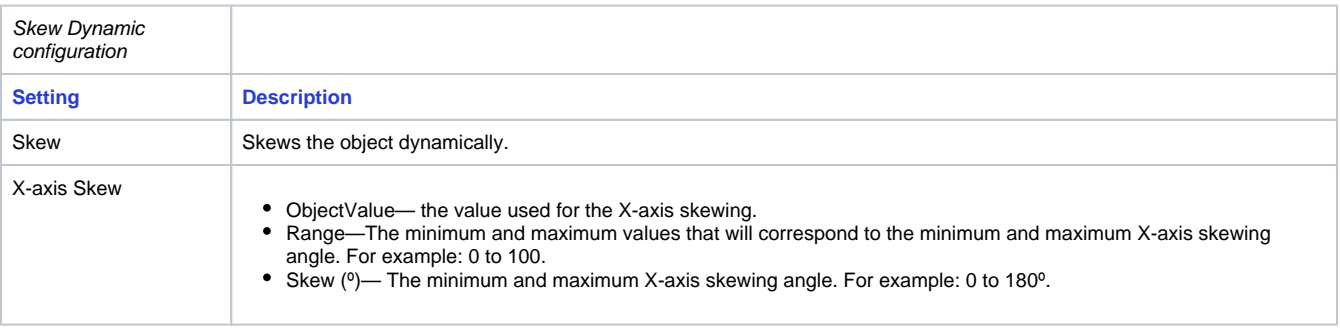

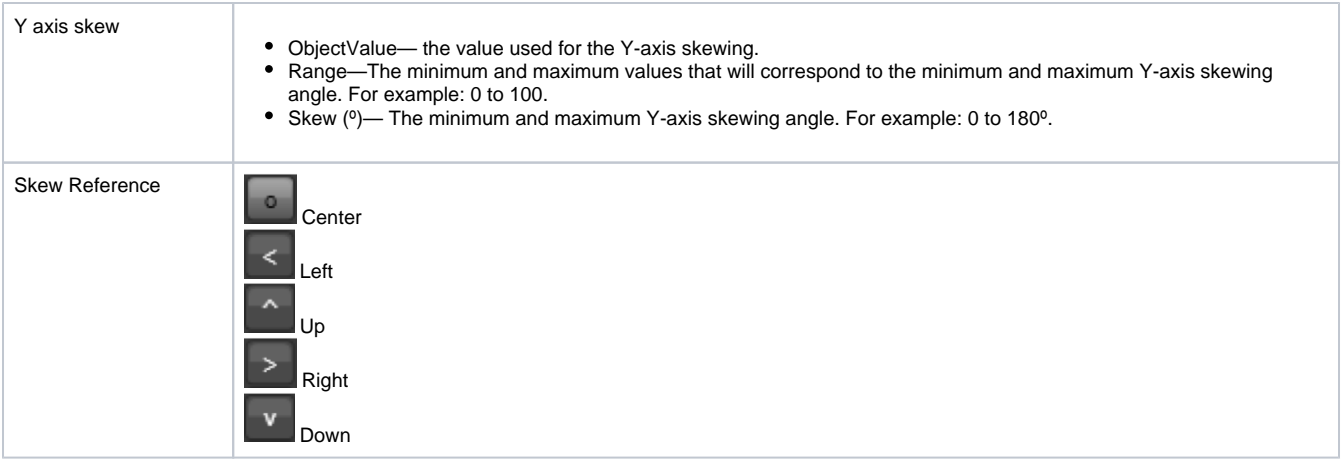

# **TextOutput Dynamic**

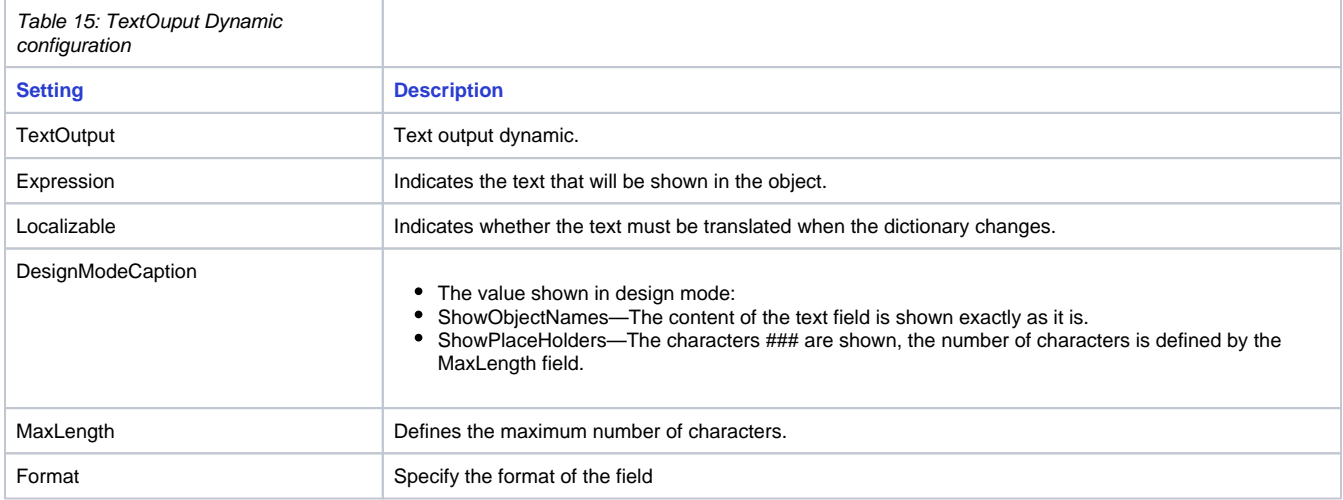